## $5L - 06$

# UML モデリングツールによる分散アルゴリズムの記述と モデル検査器SPINとの連携

# Description of Distributed Algorithms using A UML Modeling Tool and Linkage to The Model Checker SPIN

## 萬田 悠 † 和崎 克己 ††

Yu Manta Katsumi Wasaki

#### 1 はじめに

モデル検査は検査の対象となる仕様の振る舞いにお いて,モデルが初期状態から取りうる状態を自動的に 網羅し,調べる技術である.そこで,モデル検査ツー ル SPIN を使用して検査する対象のモデルを UML 図 で記述する.UML(Unified Modeling Language)は ソフトウェア開発の上位設計において,データの構造 や処理の流れなどを図示するための記法を定めたもの である.本研究では提案手法として,分散アルゴリズ ムを対象とし、SPIN の記述言語である PROMELA の 通信チャネル記述方法に変更を加え,合成構造図とス テートマシン図を使用して記述する.さらに,作成し た UML 図から自動で PROMELA のコードを生成す るための前段階として,UML モデリングツールである astah\* professional [1] と SPIN の反例可視化ツールで ある ispin を連携し、SPIN モデル検査器で取得した反 例ファイルの文字列を astah\* 上に反映させるフレーム ワークの作成を行う.

#### 2 UML を用いた PROMELA の記述

UML 図を用いた PROMELA の記述にあたっては, 合成構造図でプロセスのインスタンスとチャネルを定 義し、ステートマシン図でプロセスの振る舞いを定義 する.その際,ユーザは以下で記述するガイドラインに 従って,対象となるモデルを記述する [2].

#### 2.1 インスタンスの定義

モデル記述言語 PROMELA は,プロセスの数だけ振 る舞いを記述する.本研究でのプロセスの数は,合成構 造図で定義した構造化クラスの数とする. astah\* のハ イパーリンクの機能を用いて,構造化クラスとステー トマシン図を対応させる. ハイパーリンクはファイル, URL, プロジェクト内の図要素, モデルのいずれかを構 造化クラスに設定し,astah\*上でリンク付けすることが できる機能である.

#### 2.2 変数と型の定義

astah\* では様々な要素に名前と,その値を紐づける ことが可能なタグ付き値が存在する. そこで、本研究 ではモデルが持つ固有の ID とその値の型を各構造化ク ラスにタグ付き値 [value] と [type] として定義した.ま

た,astah\* の UML 図には自由にコメントを記述できる ノートが存在し,上記以外の各プロセスが持つ変数とそ の型はステートマシン図のノートで定義し、全てのプロ セスで扱うグローバル変数とその型は合成構造図のノー トで定義した.

#### 2.3 通信チャネルの定義

本研究でのツール連携に関する提案手法では 1,従来 の通信チャネルの記述方法では困難さが生じるため、以 下のような変更を行った.従来の PROMELA での通信 チャネルの定義と送信は以下のように記述される.

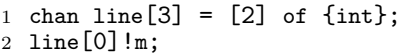

上記の例では、配列で宣言されている line というチャ ネル名の 0 番目を用いて m というメッセージの送信を 行うことを表している. 提案手法では新たに、各プロセ スが送信動作で使用するポートを以下のように define 文を使用して,マクロで定義する.また,受信も送信の 記述と同様の変更を加えた.

```
1 chan line [3] = [2] of \{int\}
```
- 2 #define port\_01 1;
- 3 #define send(port\_ID,m) line[port\_ID]!m;

4 send(port\_01,value);

この手法では,どのプロセスがどのチャネルを使用す るのかを各プロセスの内部で決定するのではなく,プロ セスの外部のマクロの定義で決定しており,チャネルを 合成構造図で記述しやすく,容易にチャネルの接続状況 を変更できる.

#### 2.4 assert 文の定義

PROMELA の assert 文とは、SPIN でモデルが満た すべき性質を記述する方法の一つで,モデル中の任意の 位置に挿入することができる. 本研究では assert 文を ステートマシン図のトランジションにおけるガード条件 に記述すると定める (図 1).

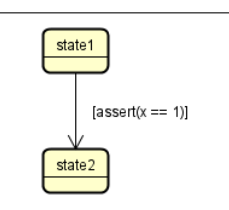

図 1 UML ステートマシン図における assert 文の記述

<sup>†</sup> 信州大学大学院総合理工学研究科, Graduate School of Science and Technology, Shinshu University

<sup>††</sup> 信州大学工学部電子情報システム工学科, Department of Electrical and Computer Engineering, Faculty of Engineering, Shinshu University

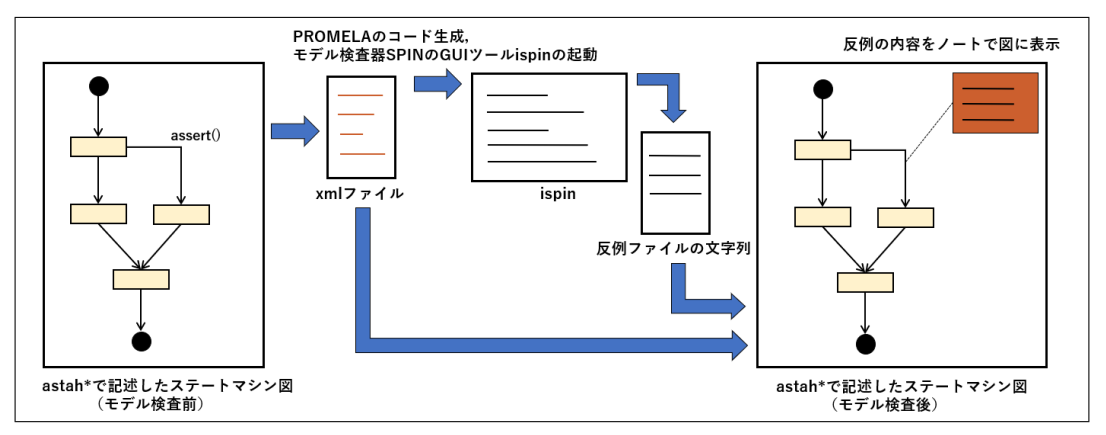

図 2 astah\* と SPIN の連携イメージ図

#### 3 モデル検査器 SPIN との連携

図2は本研究における, astah\* とモデル検査器 SPIN との連携のイメージ図である.まず,astah\* で記述した UML 図の情報を DOM を使用して保存し,XML ファ イルを出力する.その後,XML ファイル情報を基に PROMELA のコード生成と SPIN の GUI ツールであ る ispin を起動し,SPIN によるモデル検査を実行する. 最後に、取得した反例ファイルの文字列と XML ファイ ルの情報を照合し,反例箇所の特定と astah\* の図に反 映させる.

#### 3.1 DOM を使用した UML 図情報の保存

DOM(Document Object Model) は XML 文書を取 り扱うための API で,データをオブジェクトの木構造モ デルで表現することができる.今回は合成構造図の構造 化クラスを一番上の階層に位置づけ,その下に各構造化 クラスにハイパーリンクされたステートマシン図の情報 と,ステートマシン図が持つ状態やトランジションなど の要素の情報を追加する. また各ノードには、それぞれ astah\* から取得した固有の ID やその要素が保持する 情報を追加する.図 3 は XML ファイルの内容を一部抜 粋したものである. ステートマシン図においては、状態 の他にトランジションの情報も追加しており, UML 図 の解析を行った際にトランジションに記述された assert 文を発見すると,モデル検査後にどの assert 文に問題が 起きたのか特定するために自動的に固有の文字列が割り 振られる.下記の図 3 の例では "assert" という属性に "TRUE001" という文字列が追加されている.

#### <StateMachine id="1qjv-4d9" name="sample"> <state id="1bq-a7e2\_state1"> <transition assert="TRUE001" id="a70-a7e2"/> </state>

図 3 DOM で保存した XML ファイルの内容

#### 3.2 astah\* professionl と ispin の連携

Windows 環境で ispin を使用するためには、いくつ かのソフトウェアのインストールが必要である.astah\* にはそれらのソフトウェアのインストールの確認と設定 を行う新たな拡張タブを作成し,設定されたパスを使用 して、ispin の起動を行うボタンを追加した. また、Mac OS においても同様の動作を行うように変更を加えた.

#### 3.3 反例ファイルの出力

反例ファイルの内容を astah\* に反映させるために, 発生した assert がステートマシン図のどこに記述され た assert 文か特定する必要がある. そこで, 図3のよう に自動で各 assert 文に割り振った文字列をコード生成 際に、コード中の assert 文に埋め込む.埋め込まれた文 字列自体に意味は存在しないので,本来ユーザが検証し たい事象に影響は与えない.現在,コード生成の機能は 未実装なので,以下のようにコードが生成されると想定 している.

- 1 #define TRUE001 1
- 2 #define TRUE002 2
- 3  $assert((TRUE001) & (x==1));$

spin: test.pml:3, Error: assertion violated spin: text of failed assertion:  $assert((1&(x==1)))$ 

図 4 SPIN で取得できる反例ファイルの文字列

上記のコードから取得できるであろう反例ファイルの 文字列は図 4 となり,この assert 文の直後の "1" とい う文字列と XML ファイルの文字列を照らし合わせる ことで、反例ファイルの文字列をノートとして出力する astah\* の要素を特定する.

#### 4 まとめと今後の課題

今回は作成した UML 図から PROMELA への自動 コード生成の前段階として,astah\* とモデル検査器 SPIN の連携を行った. ユーザはこの機能を使用するこ とで astah\* という一つのツールの中で UML 図の作成, モデル検査,反例ファイルの確認を行うことが可能と なった.今後は未実装である自動で PROMELA のコー ドを生成する機能の追加,LTL 論理式や progress ラベ ルなどの assert 文以外のモデル検証への適応が必要で ある.

#### 参考文献

- [1] 株式会社チェンジビジョン:astah\*professional, http://astah.change-vision.com/ja/product
- [2] 萬田悠,和崎克己. "UML モデルの合成構造図とステートマシン 図を用いた分散アルゴリズムの記述と整合性検査", 第 21 回情報 科学技術フォーラム(FIT2022)講演論文集, Vol.1, No.A-001, pp.91-94, Sep. 2022.